# **INSTRUCTIVO**

DISEÑO Y DIAGRAMACIÓN DE PUBLICACIONES

**GRUPO INTERNO DE TRABAJO DE PROYECTOS ESPECIALES AGROLÓGICOS**

# **TABLA DE CONTENIDO**

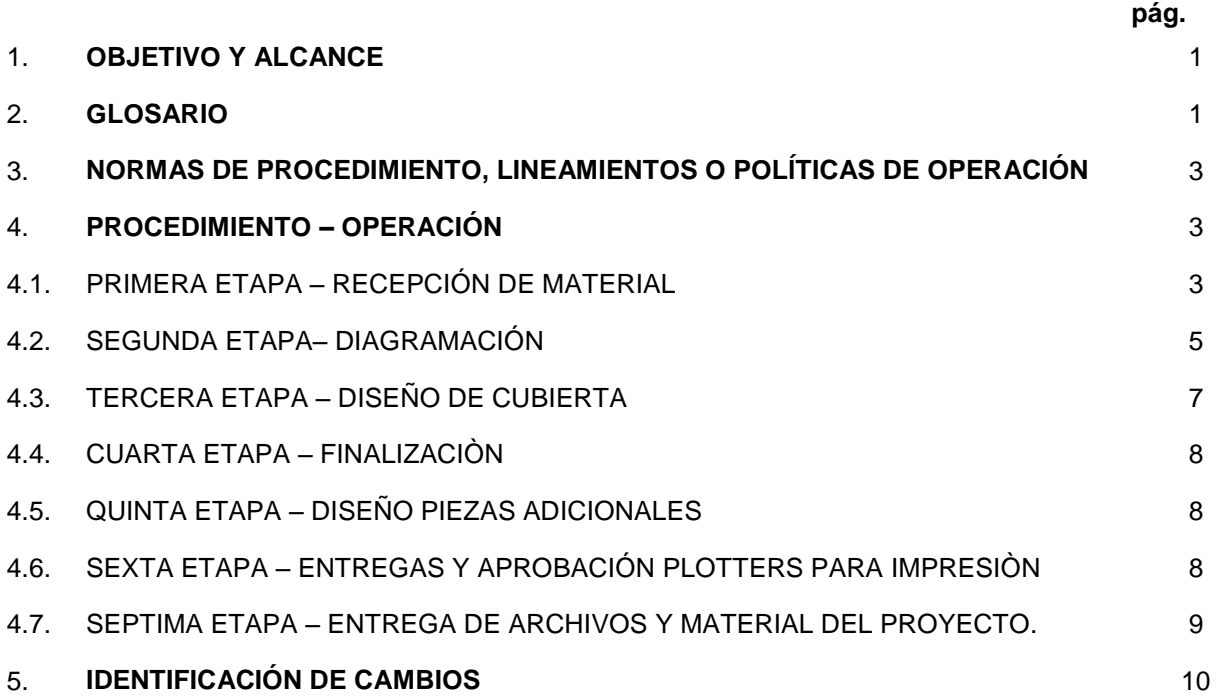

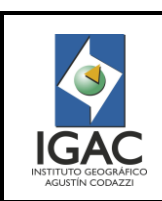

**No. de** 

Pág. 1 de 10

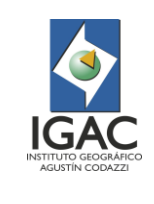

DISEÑO Y DIAGRAMACIÓN DE PUBLICACIONES

**GRUPO INTERNO DE TRABAJO DE PROYECTOS ESPECIALES AGROLÓGICOS**

Cód. I40300-01/16.V3

Fecha Sept. de 2016

# **1. OBJETIVO Y ALCANCE**

Definir las actividades para diseñar y diagramar información asociada con los estudios realizados por la Subdirección de Agrología.

Este instructivo aplica para los funcionarios y contratistas que ejecuten labores relacionadas con el diseño y diagramación en el proceso de Gestión Agrológica, inicia con la recepción del material y finaliza con la entrega de archivos y material del proyecto.

## **2. GLOSARIO**

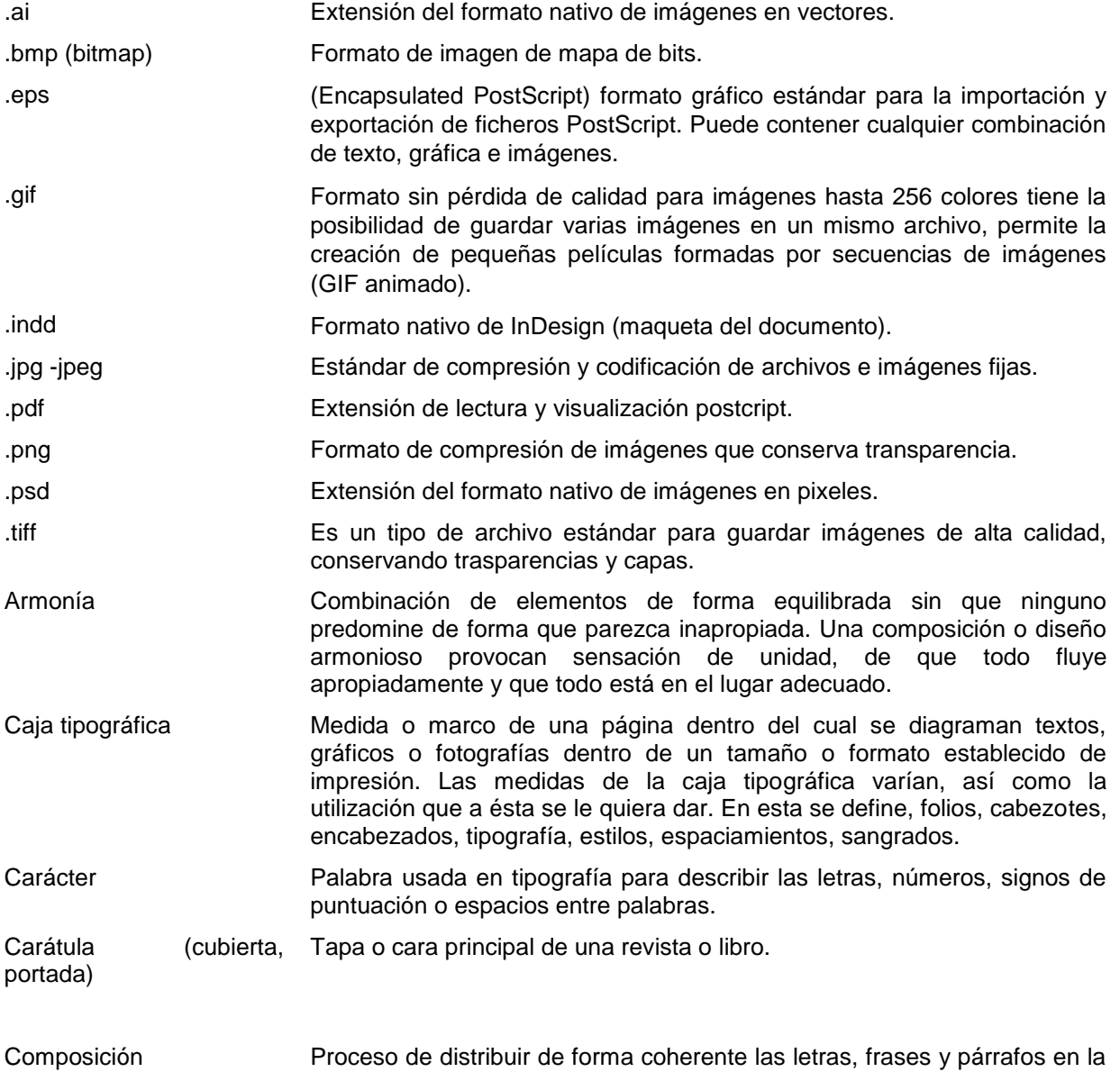

# **INSTRUCTIVO**

DISEÑO Y DIAGRAMACIÓN DE PUBLICACIONES

Pág. 2 de 10

Cód. I40300-01/16.V3

#### **GRUPO INTERNO DE TRABAJO DE PROYECTOS ESPECIALES AGROLÓGICOS**

Fecha Sept. de 2016

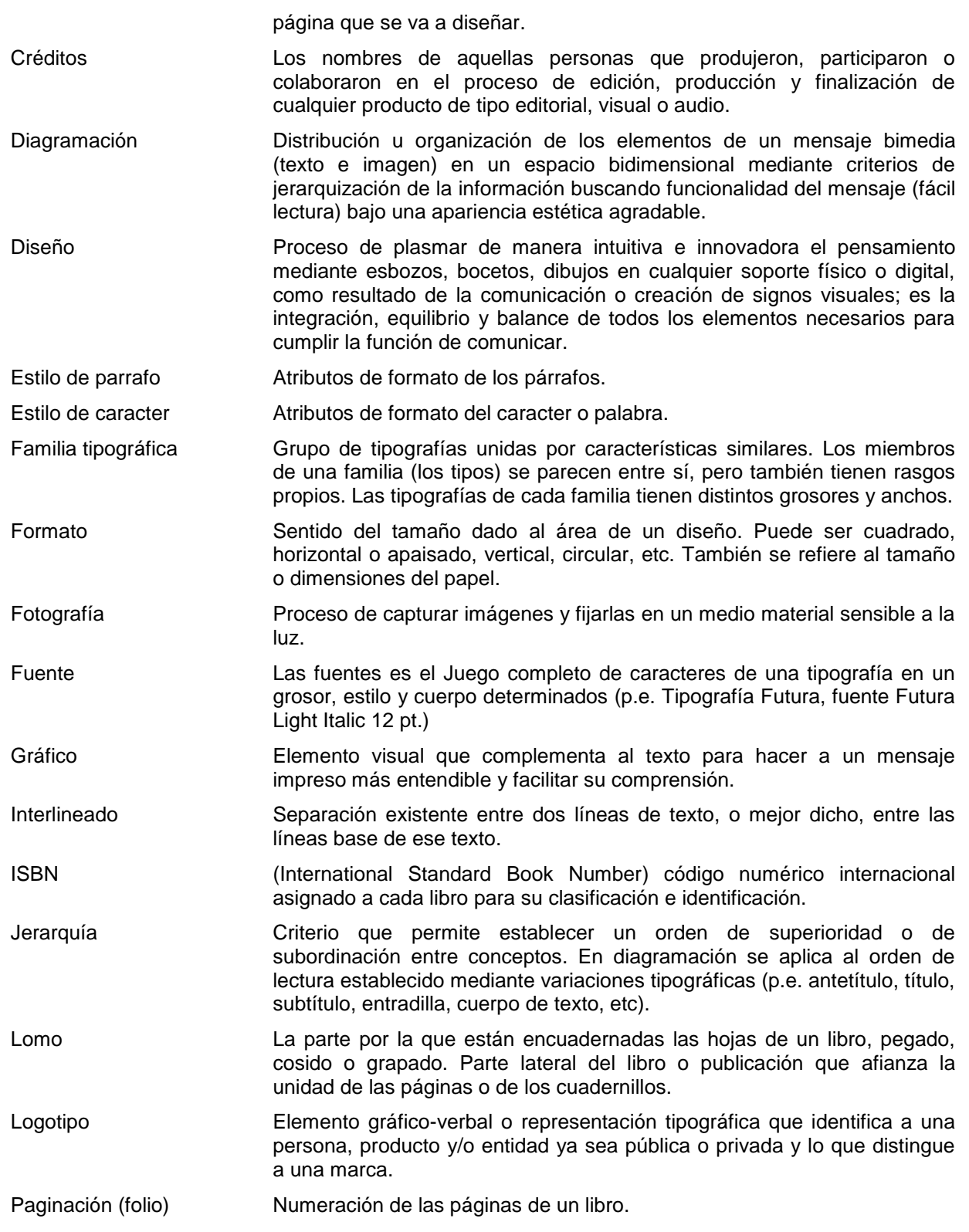

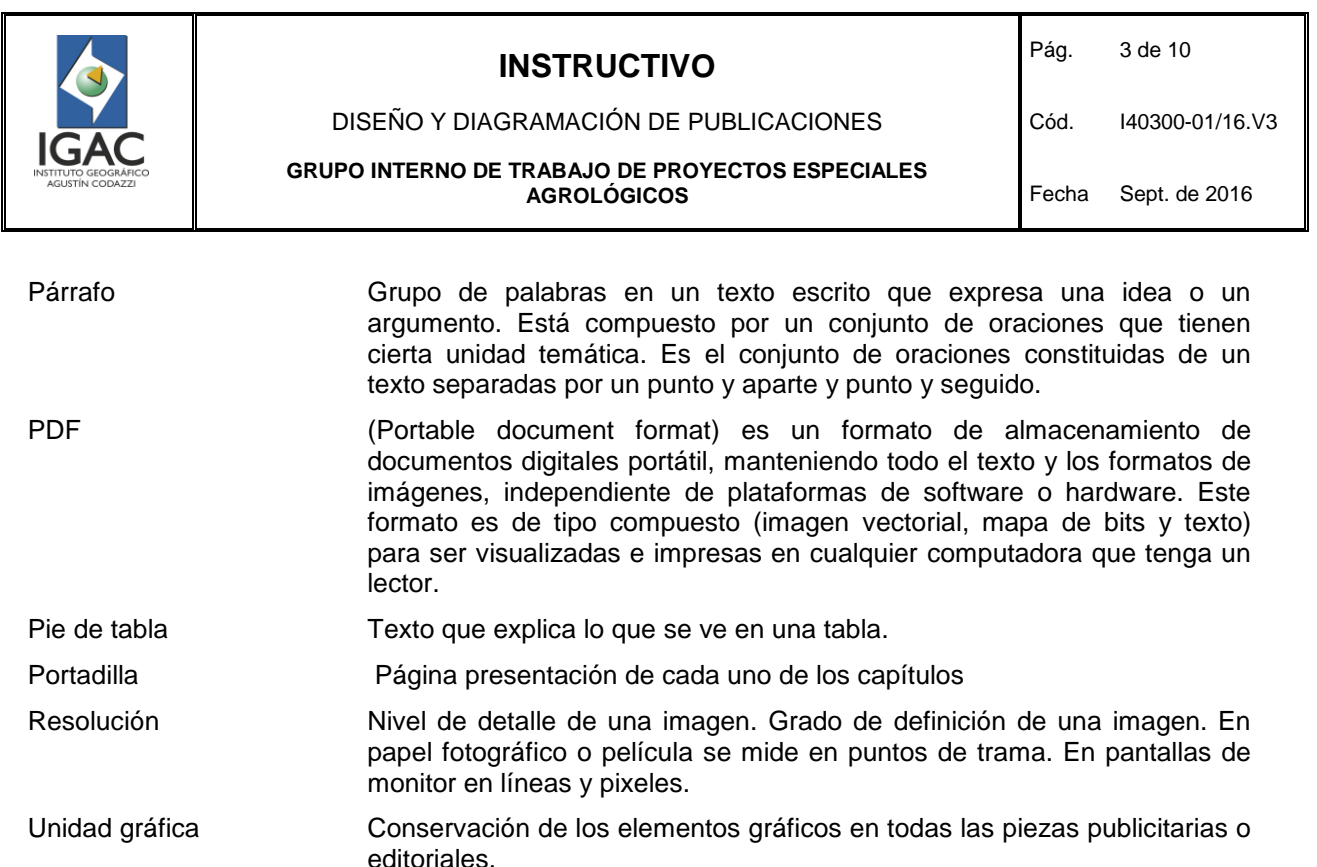

### **3. NORMAS DE PROCEDIMIENTO, LINEAMIENTOS O POLÍTICAS DE OPERACIÓN**

- La manipulación del material fotográfico y cartográfico impreso debe ser cuidadosa a fin de evitar su deterioro o desperdicio.
- Trimestralmente se deben generar las copias de respaldo de la información magnética relacionada con el proceso.
- Todas las tablas, fotografías o mapas, deben referenciar la fuente de donde fue tomada, ya sea del propio instituto o de otra entidad estatal o privada.

#### **4. PROCEDIMIENTO – OPERACIÓN**

En el proceso de diseño y diagramación de publicaciones se tienen identificadas siete etapas de acuerdo a los tiempos, prioridades y procesos a realizar.

A continuación se presenta una descripción de los métodos incluidos en cada etapa.

#### 4.1 PRIMERA ETAPA – RECEPCIÓN DE MATERIAL

Entrega que realiza el líder o autor del proyecto al coordinador del GIT de Proyectos Especiales Agrológicos de la Subdirección de Agrología mediante comunicación interna (correo electrónico o memorando) quien hace entrega al equipo de diseño por este mismo medio.

1. Recepción de material digital y gráfico del lugar de estudio: Se debe tener en cuenta los siguientes lineamientos:

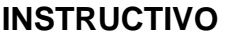

Pág. 4 de 10

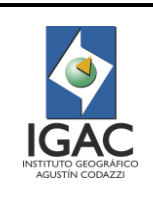

#### DISEÑO Y DIAGRAMACIÓN DE PUBLICACIONES

**GRUPO INTERNO DE TRABAJO DE PROYECTOS ESPECIALES AGROLÓGICOS**

- $\circ$ La información se recibe en CD o DVD para dejar registro de su entrega (preferiblemente no por medios magnéticos como USB o discos duros).
- $\circ$ Archivos impresos del informe técnico o antecedentes del mismo. Este material digital debe ser entregado con una copia impresa del mismo y en esta parte del proceso el diseñador realiza la revisión del material digital proporcionado e informa en caso de que no cumpla con los requisitos o no se entregue todo el material del proyecto.
- Denominación de la Carpeta "Madre": Toda carpeta que se entregue al área de Diseño, debe estar  $\circ$ debidamente marcada, con el nombre de la sección y el capítulo al que corresponde.
- Carpetas internas: La carpeta principal debe contener cinco subcarpetas, las cuales deben ir  $\circ$ marcadas cada una de ellas de la siguiente manera:
- Documento: Corresponde al documento final de la sección o capítulo, que se ha de diagramar para la publicación. Este documento debe ir en formato Word (.doc), con sus respectivas jerarquías de títulos, subtítulos, anexos entre otros; así como la identificación y numeración de las tablas, imágenes, gráficas y mapas. Este documento debe ir debidamente identificado, nombre de la sección o capítulo.
- Pies / gráficos: Corresponde a los documentos finales, de gráficas y pies (diagrama de barras, histogramas, gráficos de pastel o circulares, gráficos de líneas, entre otros). Este documento debe ir en formato Excel (.xlsx). Si dicho archivo contiene varias pestañas internas, las cuales corresponden a diferentes figuras, es necesario identificarlas con el nombre correspondiente al documento de word: Ejemplo: Figura 1.1. Igualmente, si este documento contiene solo una figura/pie, debe ir debidamente identificado con el nombre de la figura mencionada en el documento.
- Tablas: Corresponde a los documentos finales de tablas, las cuales deben ir en formato Excel (.xlsx). Si dicho archivo contiene varias pestañas internas, las cuales corresponden a diferentes tablas, es necesario identificarlas con el nombre de la tabla: Ejemplo: Tabla 1.1. Igualmente, si este documento contiene una tabla, debe ir debidamente identificado según como sea mencionada en el documento de word.
- Figuras:
	- Corresponde a las fotografías o ilustraciones.
	- Los formatos pueden ser en .JPG o en .PDF según la figura. Deben ir nombradas según se mencione en el documento de Word.
	- Las fotografías deben ser las originales. (No guardar las fotos como formato jpg desde el documento Word).
	- No Print screen.
- **Mapas** 
	- Los mapas deben estar en formato PDF y CMYK con sus respectivas especificaciones.
	- Las leyendas del mapa deben ir en formato Excel (.xlsx).

Nota:

- Las figuras pueden ser gráficos, pies, fotografías e ilustraciones según se encuentren mencionados en el documento final entregado por el autor.
- Si la figura contiene algún texto, se solicita los archivos editables.
- Las ilustraciones se realizan en el proceso de diagramación, por tal razón se requiere de la colaboración directa de los autores.

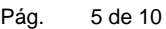

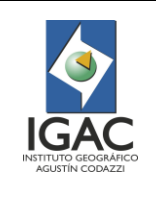

#### DISEÑO Y DIAGRAMACIÓN DE PUBLICACIONES

Cód. I40300-01/16.V3

**GRUPO INTERNO DE TRABAJO DE PROYECTOS ESPECIALES AGROLÓGICOS**

- 2. Recepción de fotografías: El área de diseño hace una revisión previa de las fotografías para proceder a diagramar. Por tal razón se recomienda:
- Resolución: Cada imagen, ya sea capturada o digitalizada (escaneada) debe presentarse en una resolución mínima de 300 dpi.
- Dimensión de la Imagen. Deberá presentar un tamaño mínimo de 25 cm. De ancho o más de 2000 pixeles de ancho.
- Formato: Las imágenes deben estar en formato jpg o tiff.
- Información de la imagen. Cada imagen deberá entregarse acompañada del formato F40300-02- Identificación de imágenes.
- Al momento de revisar las fotografías en el documento los créditos deben ir con el nombre y apellido del que tomó la foto, en paréntesis (IGAC, AÑO), si las fotografías no tienen créditos se deja como (Archivo Fotográfico Subdirección de Agrología (IGAC, AÑO)) y para imágenes satelitales o aéreas (Banco Nacional de Imágenes (IGAC, AÑO)).
- 3. Recepción de material digital y gráfico para presentaciones: Se debe tener en cuenta los siguientes lineamientos:
- La información se recibe en cualquier medio digital, que facilite su entrega.
- $\circ$ El documento que se entrega al área de diseño en formato Power Point, debe estar en su totalidad finalizado por el autor; este archivo debe contar con las jerarquías de títulos, subtítulos, anexos entre otros.
- $\circ$ Los mapas deben ir preferiblemente insertados en el documento de Power Point.
- $\circ$ Las fotografías se solicitan preferiblemente originales, puesto que algunas requieren tratamientos y retoques digitales.
- Las tablas, leyendas y gráficas (diagrama de barras, histogramas, gráficos de pastel o circulares, gráficos de líneas, entre otros), se requieren en archivos editables, ya que estas se realizarán nuevamente en el área de diseño.
- 4. Revisión del material digital y gráfico recibido: El diseñador debe revisar que el material cumpla con los ítems anteriores, comunicar, si existe alguna duda e inconveniente con el material entregado, e informar al encargado del proyecto para darle una solución rápida y oportuna, en caso que el material entregado no esté completo, informar y devolver hasta que cumpla con los requisitos.

## 4.2. SEGUNDA ETAPA– DIAGRAMACIÓN

En este punto hay que distribuir y organizar los elementos (texto e imagen) de la manera más funcional, efectiva y entendible para el lector, los métodos básicos para comenzar el proyecto son:

# **INSTRUCTIVO**

Pág. 6 de 10

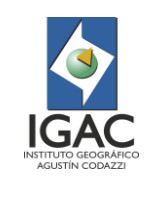

#### DISEÑO Y DIAGRAMACIÓN DE PUBLICACIONES

Cód. I40300-01/16.V3

**GRUPO INTERNO DE TRABAJO DE PROYECTOS ESPECIALES AGROLÓGICOS**

Fecha Sept. de 2016

- $\circ$ Tamaño o formato de la publicación (En este caso, esta ya se encuentra predeterminada por la plantilla institucional del IGAC).
- $\circ$ Componer retícula.
- $\circ$ Márgenes.
- $\circ$ Configuración de página maestra (cornisa o cabecera).
- Numeración de páginas (folio, paginación).  $\circ$
- Tipo y tamaño de fuente:
	- Que permita facilidad en la lectura.
	- Que tenga las variaciones de fuentes básicas: regular, itálica, negrita y negrita-itálica, que manejen minúsculas y mayúsculas.
	- No utilizar más de 2 tipos de familias tipográficas en el documento.
- Creación de estilos: Se generan todos los estilos de párrafos, carácter y los que sean necesarios en el proceso de diagramación, permitiendo generar los diferentes niveles de jerarquización de títulos, subtítulos y enunciados. De esta forma permite mantener la organización del texto de acuerdo a su importancia o necesidad.
- Preliminares: Se diagrama al terminar toda la distribución de contenidos y anexos de la publicación, las páginas básicas son:
	- **Portadilla**
	- Página en blanco: Con ficha catalográfica e ISBN
	- Créditos generales
	- Créditos del IGAC y de las personas participantes en el proyecto
	- Tabla de contenido

Las demás páginas preliminares varían de acuerdo al proyecto

- $\circ$ Creación del libro: Se crea el libro con cada uno de los archivos diagramados de los capítulos y generando foliación automática consecutiva.
- Anexos: Esta parte corresponde a los archivos que van en el CD que acompaña la publicación (cuando aplique), alguno de los contenidos pueden ser:
	- Perfiles: descripción de los suelos encontrados en el estudio
	- Tablas de resultados de los análisis de laboratorio de suelos (químicas, físicas y Mineralógicas (arcillas y arenas))

Se revisan y ajustan los últimos detalles realizando las correcciones y revisiones técnicas del material sobre el impreso diagramado.

Se debe tener cuidado al realizar cambios que generen movimientos en la diagramación. Después de cada corrección se realiza el PDF respectivo para revisión técnica.

- $\circ$ Plantillas básicas de presentaciones:
	- Portada: Inicio de la presentación en donde está el título del tema a tratar.
	- Plantillas internas: contienen el cuerpo de la presentación.
	- Agradecimientos: plantilla inicial o final con los nombres de los autores del proyecto.

DISEÑO Y DIAGRAMACIÓN DE PUBLICACIONES

Cód. I40300-01/16.V3

Fecha Sept. de 2016

#### **GRUPO INTERNO DE TRABAJO DE PROYECTOS ESPECIALES AGROLÓGICOS**

# 4.3. TERCERA ETAPA – DISEÑO DE CUBIERTA

Esta etapa corresponde al proceso de creación, diseño y diagramación de la cubierta del proyecto o estudio a realizar.

Para diseñar la cubierta de un libro o publicación, se debe tener conocimiento y análisis de su contenido, por lo tanto el diseño comenzará del interior hacia el exterior como una idea global e integral, en ella, se debe incluir el título de la obra, autor y la identificación gráfica de la editorial (Logos de la entidad).

Se recomienda tener en cuenta los siguientes puntos a tratar, con el fin de obtener como resultado una pieza gráfica funcional y contundente.

- Bocetar: El proceso de bocetar, puede ahorrar muchos problemas y pérdidas de tiempo, además es el más rápido para bajar las ideas y conceptos que se traen en mente.
- $\circ$ Título: Este debe ser de fácil lectura y de diseño atractivo para captar la atención del lector, la tipografía debe ser legible y el color debe generar un contraste dentro de la composición.
- $\circ$ Comprobar el diseño en diversos tamaños: El [diseño](http://www.paredro.com/el-viaje-de-un-producto-a-traves-de-una-campana-de-publicidad/) debe verse bien en diferentes formatos de tamaño, tanto en medios impresos, como en el medio digital. No existe un formato estándar puesto que varía según requerimiento de cada proyecto.
- Estilo: No se recomienda implementar más de dos fuentes tipográficas en la portada, puesto que  $\circ$ puede perderse la estructura y legibilidad. (Trabajar con familias tipográficas).
- Degradados: Este tipo de recursos gráficos, son funcionales siempre y cuando no sean parte de la totalidad del diseño y no interfieran con la composición de la imagen o el texto.
- $\circ$ Tonalidad: Escoger una paleta cromática, que genere contraste apropiado con la composición de la imagen o el texto.
- Selección de imágenes: Dada la importancia de la selección fotográfica se debe dar cumplimiento a los estándares básicos para impresión, dichas imágenes, deben ser atractivas y coherentes con el concepto de la publicación interna.
- $\circ$ Edición fotográfica: El material gráfico seleccionado debe ser ajustado en el editor de fotografías a los criterios de calidad, el tamaño recomendado es de 300 dpi o más, se recomienda el uso del programa Photoshop para la edición fotográfica. Las fotografías deben estar en CMYK (para impresión), así mismo, se deben revisar los contrastes, niveles, y demás ajustes que la imagen requiera para su óptima impresión.
- $\circ$ Ortografía: Se recomienda que todos los diseños sean revisados por más de dos personas para evitar cualquier error ortográfico y utilizar correctores ortográficos para detectar fallas.
- $\circ$ Lomo: Se ubican los datos correspondientes al título, autor de la obra y editorial (Logos de la entidad).
- Contratapa: No tiene un uso predeterminado, en algunos casos, se utiliza como resumen del texto principal o para ubicar la biografía del autor, también, como continuación del concepto predominante de tapa.

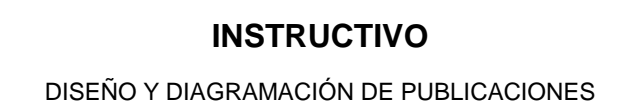

**GRUPO INTERNO DE TRABAJO DE PROYECTOS ESPECIALES AGROLÓGICOS**

Pág. 8 de 10

 $\circ$ Créditos: Contienen los datos específicos de la edición: año y número de la misma, nombres de los colaboradores, Copyright.

Nota: Teniendo las propuestas de cubierta, se deben imprimir a tamaño real en el plotter en papel fotográfico, para ser evaluada y seleccionada por el Subdirector de Agrología y por quienes el delegue o consulte. Una vez recibidas las observaciones se realizan los cambios solicitados a la cubierta seleccionada. La cubierta aprobada debe ser guardada para su respectivo archivo y se genera solicitud a la imprenta para el tamaño final del lomo, según tipo de papel y gramaje.

# 4.4. CUARTA ETAPA – FINALIZACIÒN

En esta etapa se revisan y terminan todos los elementos que componen la publicación, según los estándares de impresión y organización de archivos, es importante verificar:

- $\circ$ Medidas y formato
- $\circ$ Elementos que van a tener filtro UV en la cubierta
- $\circ$ PDF final de alta calidad, en CMKY
- $\circ$ Sangría de 5 mm, según el caso
- $\circ$ Líneas de corte, marcas de registro y color
- $\circ$ Textos en negro

Se envían a la Imprenta Nacional documentos digitales en CD e impresiones de prueba del documento para revisión de textos por parte del corrector de estilo y revisión y verificación de colores o por parte del impresor.

## 4.5. QUINTA ETAPA- DISEÑO PIEZAS ADICIONALES

En esta parte del proceso, se realiza el diseño de diferentes piezas gráficas (impresas y digitales), las cuales pueden ser parte del lanzamiento promocional de cualquier publicación, a continuación se presenta un listado de piezas opcionales, según los requerimientos a tratar.

- $\circ$ Afiche
- $\circ$ Plegable
- $\circ$ Volante
- $\circ$ CD
- Librillo  $\circ$
- $\circ$ Escarapela
- $\circ$ Mailing
- $\circ$ Invitación
- $\circ$ Carpeta
- $\circ$ **Otros**

Todo este material se realiza al culminar la diagramación de la respectiva publicación, puesto que se debe seguir el mismo lineamiento gráfico.

## 4.6. SEXTA ETAPA - ENTREGAS Y APROBACIÓN PLOTTERS PARA IMPRESIÓN

Se entrega a la Imprenta Nacional para su impresión final el CD marcado con label que incluye:

**COPIA NO CONTROLADA**

**INSTRUCTIVO**

DISEÑO Y DIAGRAMACIÓN DE PUBLICACIONES

**AGROLÓGICOS**

#### Pág. 9 de 10

Cód. I40300-01/16.V3

Fecha Sept. de 2016

**GRUPO INTERNO DE TRABAJO DE PROYECTOS ESPECIALES**

- PDF de la publicación  $\circ$
- $\circ$ PDF de la cubierta
- $\circ$ PDF de anexos o insertos (cuando sea el caso, si van en otro sustrato diferente al contenido total de la publicación)

### 4.7. SEPTIMA ETAPA - ENTREGA DE ARCHIVOS Y MATERIAL DEL PROYECTO

Para la entrega del material digital al GIT de Geomática, se debe organizar el material de tal manera que sea de fácil interpretación o búsqueda, se recomienda que este material se entregue de la siguiente manera:

- $\circ$ Carpeta con el nombre de la publicación: Dentro de esta carpeta hay 5 sub carpetas ordenadas de la siguiente manera:
	- Archivos Editables
		- *1. AI*
		- *2. ID*
		- *3. PSD*
	- **Documentos** 
		- *1. Excel*
		- *2. Power Point*
		- *3. Word*
	- Imágenes Recursos
		- *1. Finales*
		- *2. Originales*
	- Pdf
		- *1. Baja*
		- *2. Final*
	- **Plotter**

Nota: En esta carpeta se incluyen todos los documentos de contenido y diagramación de la publicación, se incluyen también las fuentes tipográficas utilizadas y diseño de cubierta.

Para el caso particular de las presentaciones el material gráfico, una vez finalizado, se entrega al autor para su respectiva revisión y aprobación.

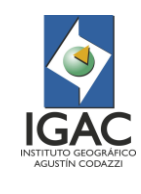

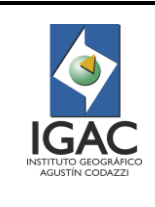

# **INSTRUCTIVO** DISEÑO Y DIAGRAMACIÓN DE PUBLICACIONES

Pág. 10 de 10

Cód. I40300-01/16.V3

#### **GRUPO INTERNO DE TRABAJO DE PROYECTOS ESPECIALES AGROLÓGICOS**

Fecha Sept. de 2016

# **5. IDENTIFICACIÓN DE CAMBIOS**

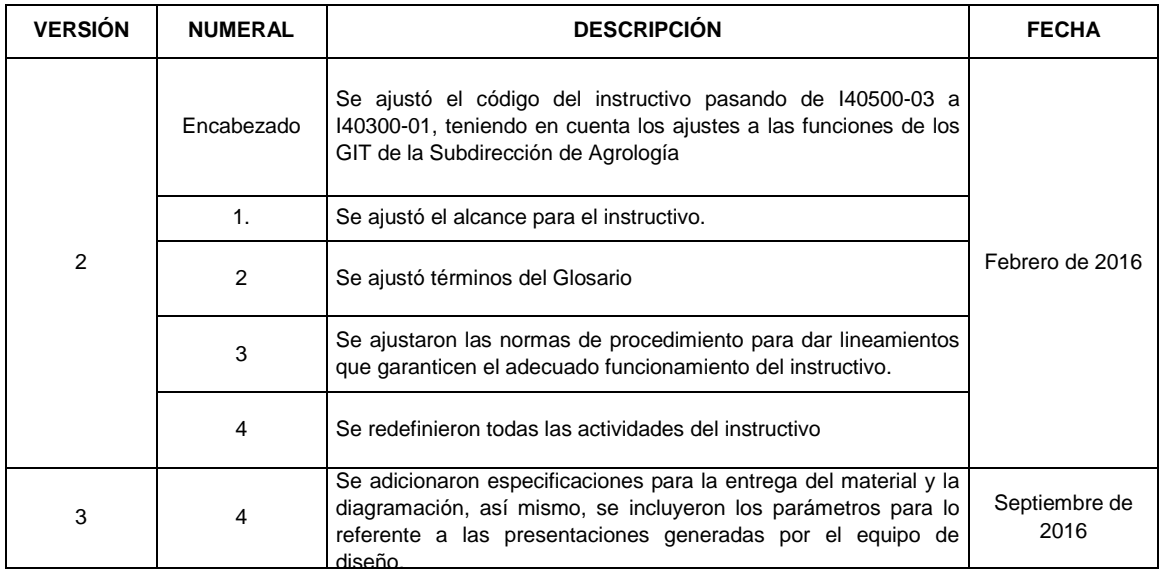

#### ACTUALIZÓ SUBDIRECCION DE AGROLOGIA

Julie Yohana León Lady Mireya Sánchez

Luisa Fernanda Aguilar Trujillo

Luz Mary Palacios **Castillo** 

REVISÓ METODOLÓGICAMENTE GRUPO INTERNO DE TRABAJO DESARROLLO ORGANIZACIONAL

Mónica Becerra Ortega

VERIFICÓ TÉCNICAMENTE GRUPO INTERNO DE PROYECTOS ESPECIALES AGROLÓGICOS DE LA SUBDIRECCION DE AGROLOGÍA

VALIDÓ Y APROBÓ SUBDIRECTOR DE AGROLOGÍA

OFICIALIZÓ OFICINA ASESORA DE PLANEACIÓN

Edwin Niño

Germán Darío Álvarez Lucero

Andrea del Pilar Moreno Hernández